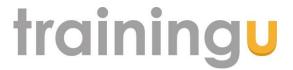

# **Upgrading to Microsoft Office 2010 Course Outline**

**Duration:** 2 Days (This course can be tailored for one day)

Benefits: This course will benefit users of previous versions of Microsoft Office, including Office 2007,

who want to fast track their learning and get up to speed quickly with the new Microsoft

Office 2010 software.

**Pre-requisites:** Previous experience in any version of Microsoft Office and also rudimentary skills in

working with the main applications of Microsoft Word, Excel, and PowerPoint.

#### Understanding the Office 2010 Interface

Understanding and using the Ribbon
Understanding the Quick Access Toolbar
Launching Dialog Boxes
Understanding the Status Bar
Accessing the Backstage View

## Personalising the Interface

Showing and Hiding Ribbon Tabs Modifying Ribbon Tabs Creating a New Ribbon Tab Modifying the Quick Access Toolbar Customising the Status Bar

#### Understanding Help in Office 2010

Getting Help
Using the Menu to Ribbon Guide
Downloading Ribbon Reference Workbooks

#### Understanding File Types in Office 2010

Opening Files in Office 2010
Opening Recent Files
Understanding File Saving In Office 2010
Understanding Drafts
Accessing File Information

### Understanding Printing in Office 2010

Print Previewing in Office 2010
Changing Printer Properties
Understanding Sharing Options
Sending a File as an Attachment
Sending a File as a PDF
Inspecting a File
Checking File Accessibility
Checking File Compatibility

#### Understanding Formatting In Office 2010

Using the Home Tab Commands Understanding and using Live Preview Working with Galleries Working with Themes

## Understanding Illustrations in Office 2010

Inserting and modifying a Picture Using ClipArt Inserting SmartArt Inserting a Screen Shot Inserting a Screen Clip

#### New Features in Word 2010

Creating New Documents
Document Navigation
Spell Checking
Styles in Word 2010
Building Blocks and AutoText
The Selection Pane

# Changing the Page Setup

Inserting Section Breaks
Using Headers and Footers
Adding a Cover Page
Inserting a Blank Page
Page Colour and Borders

#### Understanding Tables in Word 2010

Inserting a Quick Table
Using Table Styles
Changing the Table Layout
Inserting a Table
Drawing Tables

## Understanding Merging in Word 2010

Selecting the Starting Document Selecting a Recipient List Writing the Details and Previewing the Letters Completing the Merge

#### New Features in Excel 2010

Creating New Workbooks
Using the Compatibility Checker

## Formatting From the Home Tab

Merging Cells
Themes
Cell Styles
Conditional Formatting
Using Sparklines

#### Expanding the Formula Bar and Name Box

New Functions
Using the Formulas Tab
Using Names in Formulas
Using AutoComplete to Create Formulas
New Statistical Formulas
Using the Name Manager
Using the Watch Window

## Understanding Tables

Creating a Table Inserting or Deleting Rows Sorting Data in a Table Filtering

## Creating a New Chart

Changing the Chart Layout Formatting Chart Elements Moving a Chart to a New Location

#### Creating a PivotTable Report

Adding Fields to a PivotTable
Applying a Filter to a PivotTable
Changing the PivotTable Value Settings
PivotTable Design Options
Creating a PivotChart from a Report
Understanding and working with Slicers

### New Features in PowerPoint 2010

Creating New Presentations
Using the Compatibility Checker
Changing the View
Changing the Presentation Theme
Backgrounds
Inserting New Slides

Formatting Text Slide Masters Inserting a Slide Layout

## Using SmartArt Graphics

Creating a Table
Inserting a Chart
Modifying a Chart
Creating a Photo Album

## Setting up Slide Shows

Narration Setting Slide Transitions Applying Custom Animation

## New Features in Outlook 2010

The Outlook 2010 Screen
The Navigation Pane
The To-Do Bar
Using Instant Search
Expanding the Search
Recent Searches and Searching the Desktop
Searching Other Outlook Items
RSS Feeds

## Mail Messages

Creating New Messages
Previewing Attachments
Colour Categories
Assigning a Colour Category
Setting the Quick Click Category
Flagging Messages
Managing Follow-Ups in the To-Do Bar
Setting a Follow-Up Flag for Recipients
Arranging Messages
Working with QuickSteps

## Calendar Views

Creating a New Calendar Entry Task Integration on the Calendar Internet Calendars Creating a Calendar Snapshot Internet Calendar Subscriptions Working with Multiple Calendars Scheduling Meetings

#### Electronic Business Cards

Creating an Electronic Business Card Sending and Receiving Business Cards Managing Electronic Business Cards